# **Login Instructions**

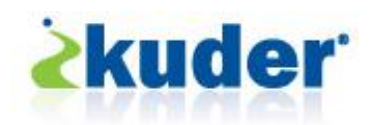

#### **Creating Your Account**

- 1. Go to **[www.kuderjourney.com](http://www.kuderjourney.com/)** and click on the "New users register here!" link. On the next page, click on the "Student" button and specify your class year if you are a current student. Alumni should select "Adult Job Seeker or Career Changer" and specify their current situation. When finished, click the "Continue" button.
- 2. Complete your personal information and create your username and password. If you are a student, use the first part of your Bellarmine email address (e.g., bknight99). Alumni may also use the first part of their current or former Bellarmine email address or any other unique username.
- 3. Enter Bellarmine's exclusive activation code "**J3496465XUQ**" to access the system at no charge. (NOTE: We have already paid for a limited number of assessments to be used only by members of the Bellarmine community. Abuse will be reported to Kuder and non-Bellarmine accounts will be removed.)
- 4. Check the "Terms and Conditions" box and then the "Register" button to complete the registration process. You will now have free lifetime access to the Kuder Journey system.
- 5. From the home page, you can upload a photo of yourself, which helps the Career Development staff and can be used to create an online portfolio. You can also update your personal information and view Career development announcements by clicking the "Edit" or "Check Messages" buttons on the left side of the page.

### **Career Assessments and Results**

Taking assessments will help you with your choice of major and occupation goals. Learning about yourself is always a good place to start when making career choices. Bellarmine has already paid a fee that allows students, faculty, staff and alumni free lifetime access to the Kuder Journey system. Go to **[www.kuderjourney.com](http://www.kuderjourney.com/)**, log in to your account, click on the "Assessment" tab and click one of the "Take an Assessment" links to take or retake any of the following assessments at no charge.

- Kuder Career Interests ( $\sim$ 9 minutes) Connect your top interests with careers that you may enjoy.
- Kuder Skills Confidence (~7 minutes) Review the skills you have and explore careers that need those skills.
- Kuder Work Values (~4 minutes) Rate how important work-related values are to you and match them with potential careers.
- Reviewing Results After completing one more of the above assessments, click on the "View Assessment Results" link. You can review reports for each individual assessment, as well as a one page summary of all completed assessments.

## **Additional Resources in Kuder Journey**

- Occupations Explore and save potential careers using assessment results, career clusters and pathways, majors and more.
- Majors Research and save potential majors based on your assessment results and related occupations.
- Education & Financial Aid Search for information about graduate schools and financial aid to prepare for further education.
- Job Search Tools Create resumes, write cover letters, collect references, complete a sample job application, review interview objectives, learn about networking and find professional associations to assist with your job search.
- Jobs Learn how to find job openings, search for jobs that match your saved occupations, search national job listings, research employers and find local job fairs.
- My Portfolio Develop or edit your personal e-Portfolio that you can post on the Web for viewing by employers or others to whom you give your unique web address.

#### **Other Career Development Resources**

- **[CareerPortal](http://www.bellarmine.edu/careerdev/)** New and improved Bellarmine University Career Development website. Go to **www.bellarmine.edu/careerdev** for all your career assessment, exploration and planning needs.
- **[CollegeCentral](http://www.collegecentral.com/bellarmine)** Career services management system for students, alumni, employers and other community members; primary resource for job, internship and volunteer opportunities, on-campus recruiting and interviewing, career development events and a new mentoring network.
- **[NACElink](https://central.nacelink.com/students?sitekey=bellarmine)** Free resource for local, regional and national jobs and internships sponsored by the National Association of Colleges and Employers and the Direct Employers Association.
- **[LinkedIn](http://www.linkedin.com/groups?gid=2538472)**, **[Facebook](http://www.facebook.com/pages/Louisville-KY/BUCareerDev/138760536134902)**, **[Twitter](http://twitter.com/BUCareerDev)** and **[Tumblr](http://bucareerdev.tumblr.com/)** Follow BUCareerDev for more networking, information, opportunities and advice.

# CAREER DEVELOPMENT Your Life Outfitter

**225 Campus Center • careerdev@bellarmine.edu www.bellarmine.edu/careerdev • 502.272.8151** 8-12